# **Montere micro-PC til infoskjermen**

Gratulerer med nyeste versjon av infoskjermsystemet Xibo v4.

For å ta i bruk systemet er det et par ting som må gjøres. Involver gjerne IT-avdelinga i kommunen. Ring eller mail meg om du eller ITavdelinga har spørsmål.

#### **Det er tre trinn som må gjennomføres. Alle trinnene** *må* **ikke gjøres samtidig, men bør tas i rekkefølge. Beregne en times jobb.**

- 1. Start med å avinstallere appen Xibo v1.8 fra infoskjermen
- 2. Etterpå monteres micro-PC bak skjermen
- 3. Vi stiller inn at infoskjermen alltid skal vise infoskjermbildene *fra micro-PC* når vi slår på skjermen.

### **1.** *Avinstallere* **Xibo v1.8 fra infoskjermen**

Det er enklest å gjøre jobben med mus og tastatur tilkoblet infoskjermen.

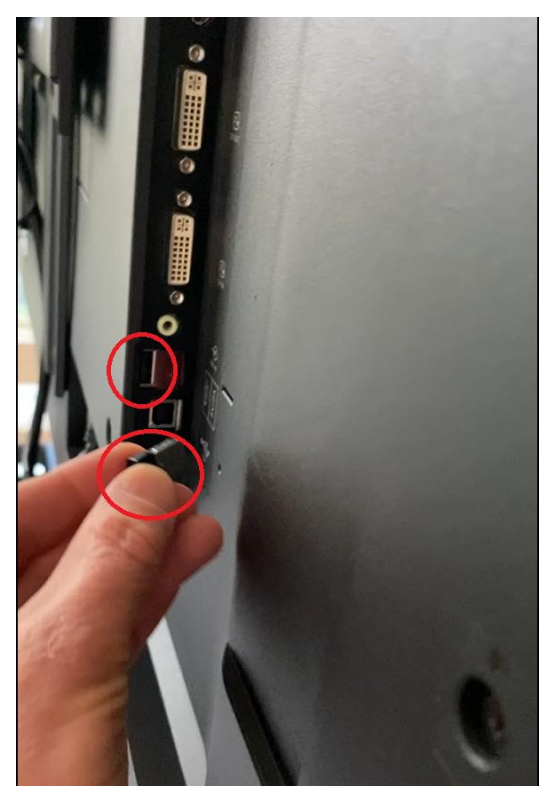

Jeg brukte mitt trådløse tastatur og mus som var tilkoblet PC-en min. Sett inn tastaturets USBmottaker i infoskjermens USB-tilkobling. Du finner USB-tilkoblinga på skjermens venstre side.

Neste steg må jeg ofte gjøre flere ganger, inntil det fungerer som det skal.

Bruk fjernkontrollen til infoskjermen. Klikk «Hus» etterfulgt av tallene 1888.

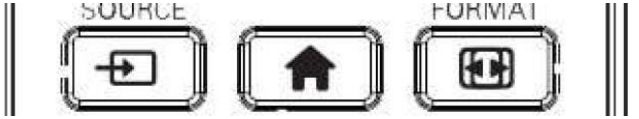

Når du har tastet Hus +1888 noen ganger, skal denne menyen dukke opp på skjermen:

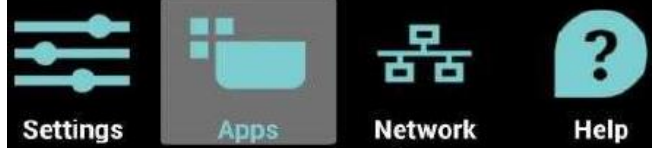

Nå anbefaler jeg å bruke mus og tastatur. Det er enklere enn å klikke med fjernkontrollen.

Klikk på **Apps – Apper og Xibo**

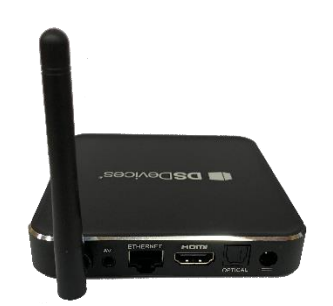

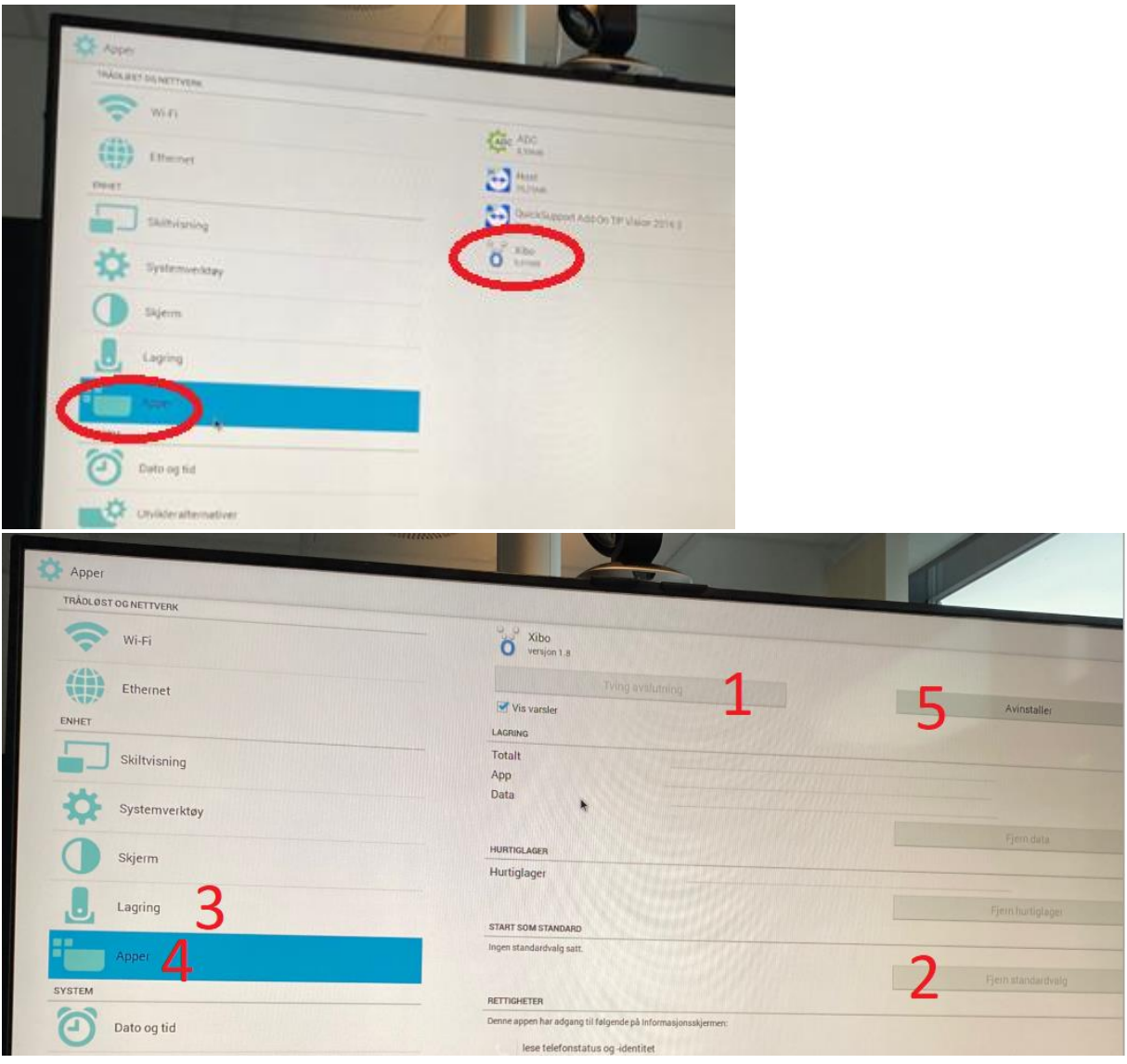

Klikk på:

- Tving avslutning
- Fjern standardvalg
- Lagring
- Apper
- Avinstaller

Dersom «Avinstaller-knappen» er gråa ut, gjenta pkt. 3,4 og 5.

**Nå er appen Xibo v1.8 avinstallert fra infoskjermen.** 

**Micro-PC-en kommer med Xibo v4 ferdiginstallert, så vi behøver ikke å installere noen apper. Micro-PC-en skal bare kobles til med strøm, HDMI-kabel og eventuelt nettverkskabel.**

### **2. Montere Micro-PC**

Denne jobben trodde jeg skulle ta et par minutter fordi det bare er to-tre ledninger som skal monteres. Ettersom infoskjermen var montert på veggfeste, var det utrolig trangt på baksida. Jeg måtte faktisk fram med skrutrekker og løsne på veggfestet før jeg klarte å montere HDMI-kabelen til infoskjermen. Har du mindre hender enn meg, kan det hende du får HDMIkabelen inn i skjermens HDMI1-inngang uten å løsne på veggfestet.

Infoskjermen henger i øvre kant, på veggfestet.

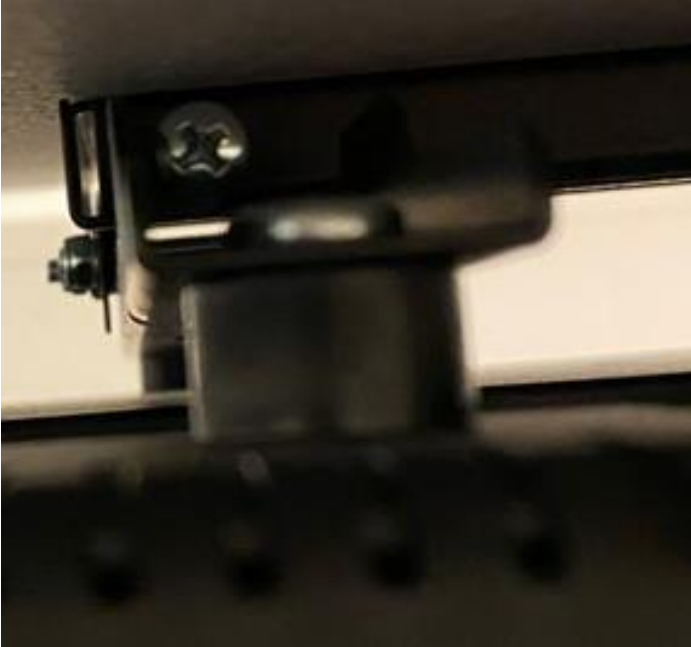

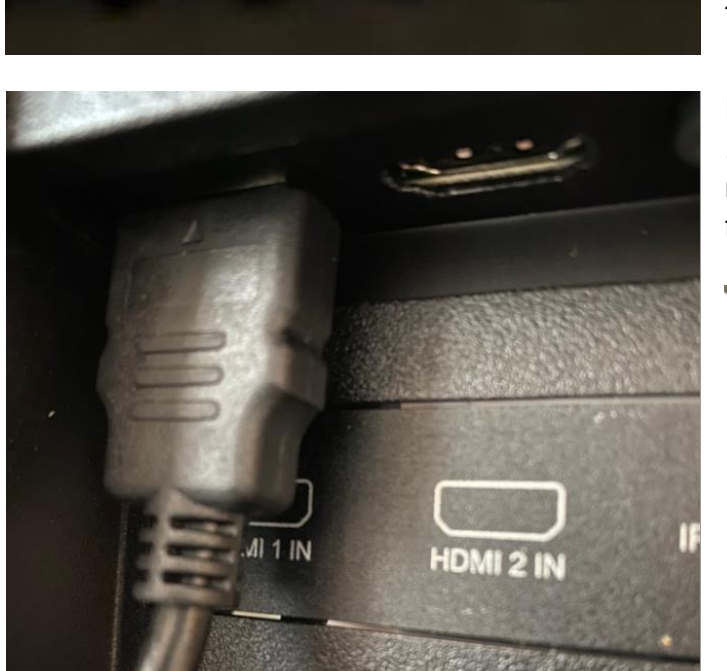

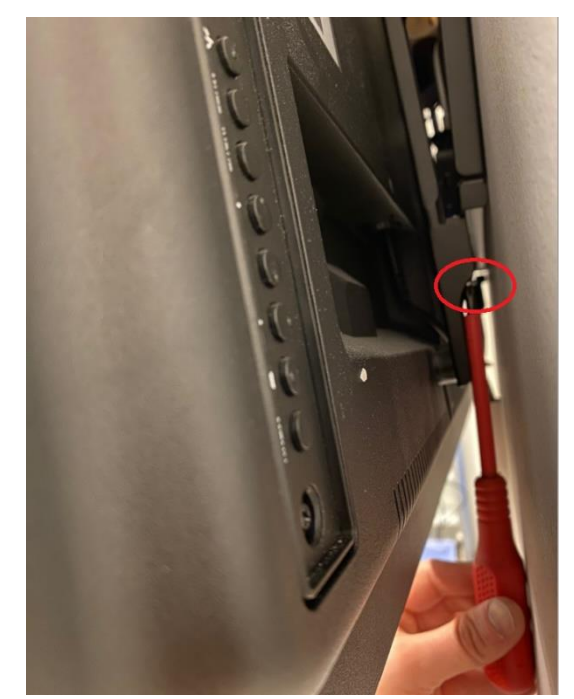

For å klare å montere HDMI-kabelen i skjermens venstre nedre kant, måtte jeg løsne to blanke skruer som du finner om du titter opp, bak skjermen. Skruene er i de vertikale skinnene. Da jeg løsna på disse to stjerneskruene, fikk jeg vippa skjermen fram, i «nerkant», sånn at jeg fikk montert HDMI-kabelen til HDMI1.

Dersom infoskjermen din var tilkoblet *kablet* nettverk, ikke *trådløst* nettverk, må du også flytte nettverkskabelen

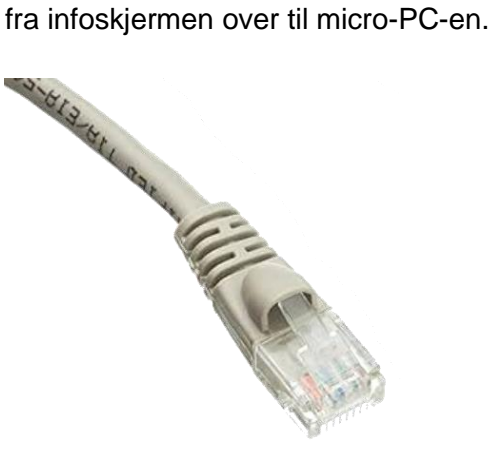

Micro-PC-en skal tilkobles strøm, HDMI-kabel, og eventuelt nettverkskabel, sånn:

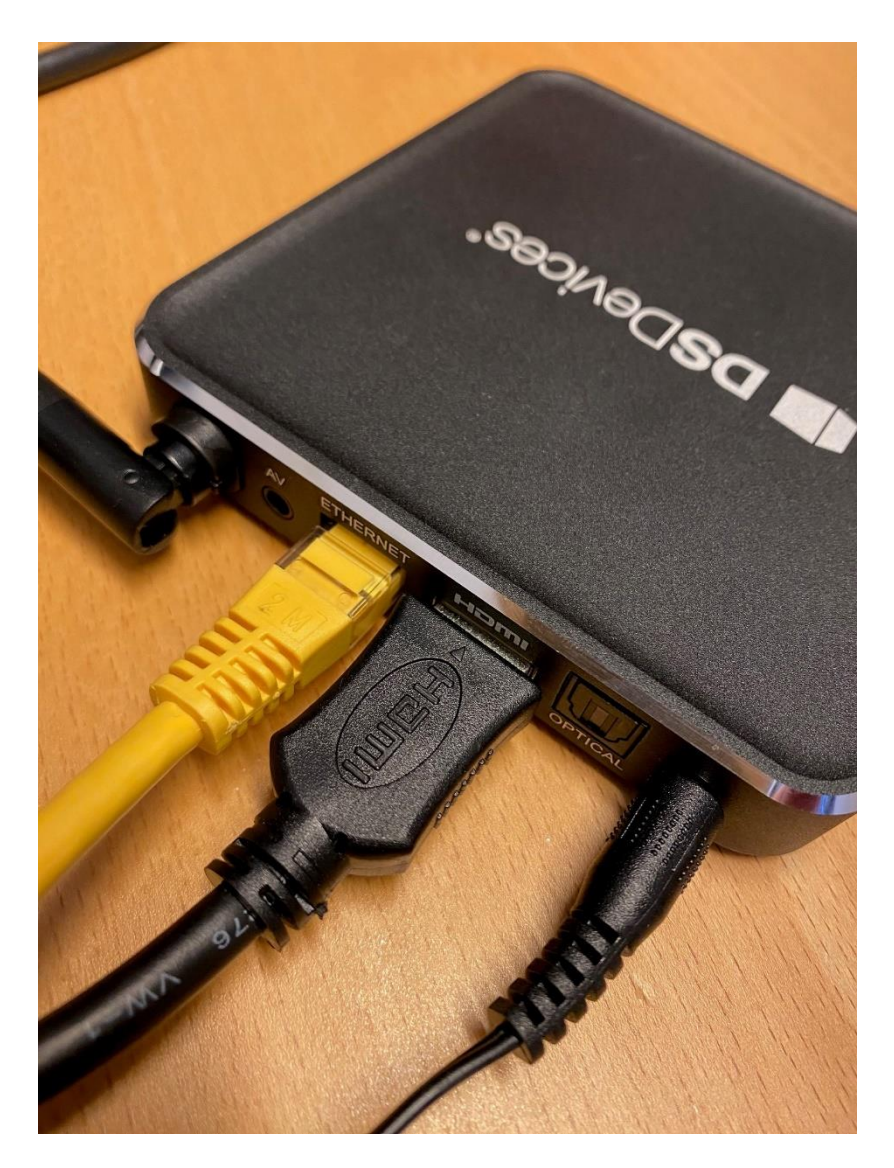

**Dersom du bruker kablet nettverk (ethernet) er du ferdig med montering av micro-PC. Micro-PC-en kan legges bak infoskjermen, mellom skjermen og veggen, eller** *skjule* **den en annen plass, f.eks. over himling.** 

#### **Tilkobling til trådløst nettverk**

Dersom det ikke er nettverkskabel i nærheten av micro-PCen, må du koble til trådløst nettverk. Da trenger du mus og tastatur.

Sett inn mus-og-tastaturets USB-mottaker i micro-PC-ens USB-tilkobling

• *Høyreklikk* med musa. Da går micro-PC-en ut av infoskjermvisninga. Høyreklikk eventuelt flere ganger til dette bildet vises:

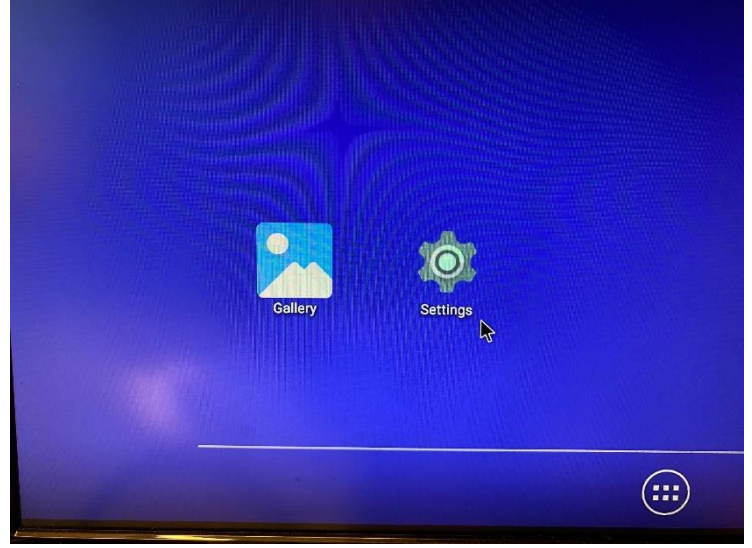

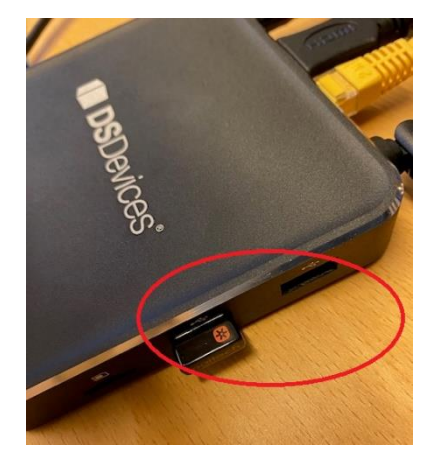

• Klikk Settings

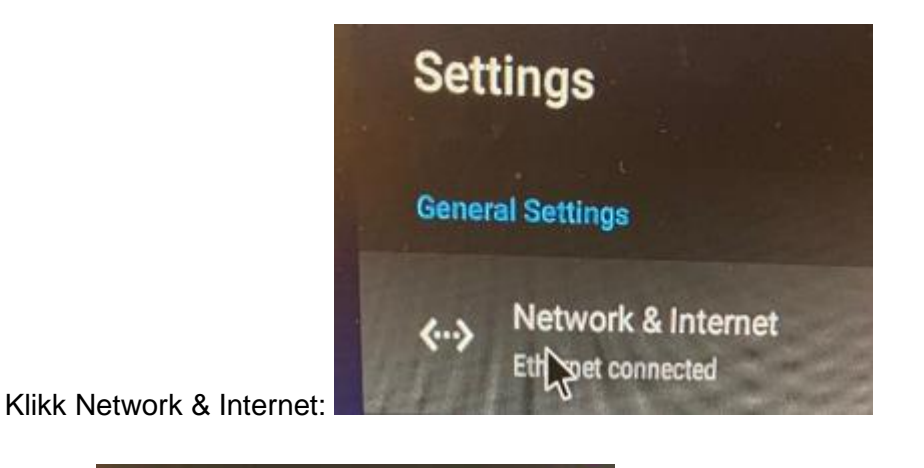

- **Wi-Fi** • Slå på
- Klikk på trådløsnettverket du ønsker å koble til

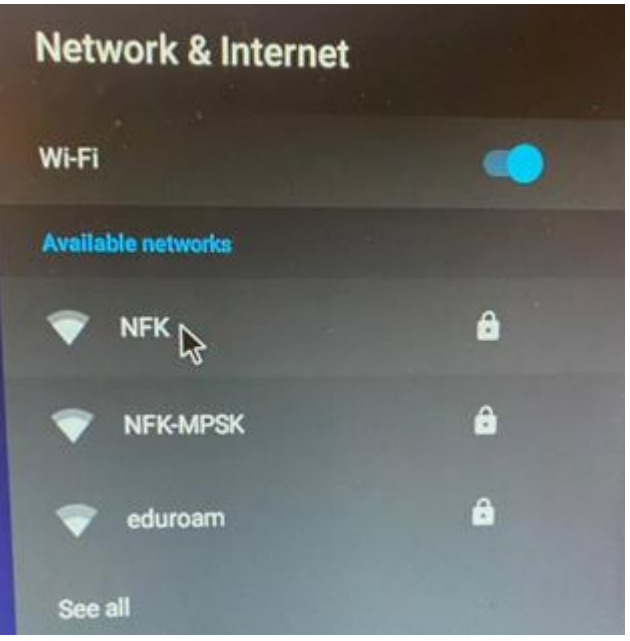

• … og skriv inn passord.

-

Next  $\mathbf{k}$ • Klikk på Next

Nå kobler micro-PC-en seg til trådløst nettverk. Infoskjermsystemet Xibo kommer til å starte i løpet av et par minutter.

TIPS: Dersom du klikker feil, og ønsker å **gå tilbake**, må du klikke på musas **høyre musetast**. Høyreklikking = tilbaketast.

## **3. Alltid vise infoskjermplakater**

Når skjermen slås på, ønsker vi at infoskjermen skal starte med bildevisninger fra HDMI1, altså Micro-PC-en. Til denne jobben trengs infoskjermens fjernkontroll.

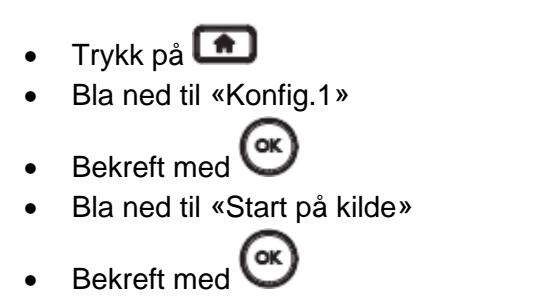

- Bla til høyre/venstre og velg **HDMI1**
- Bekreft med <sup>(ok)</sup>
- Klikk på  $\bullet$  til du kommer ut av menyen

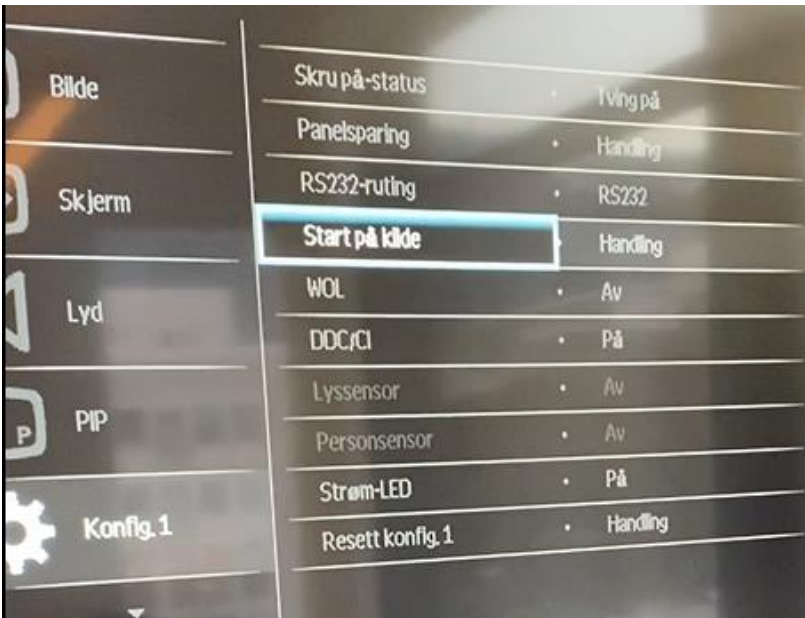

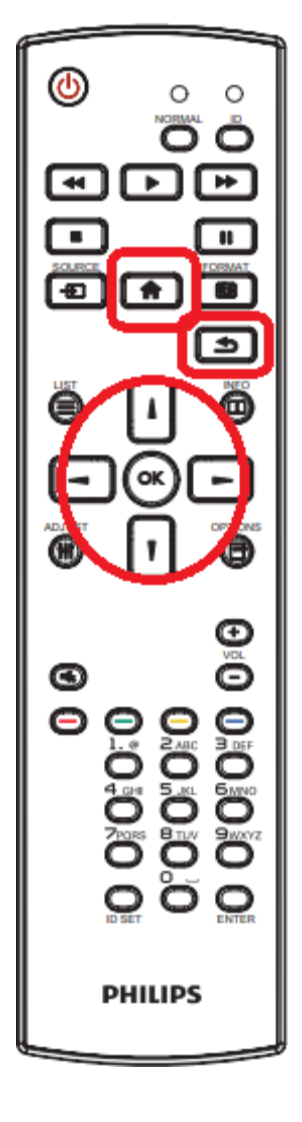

Kontakt meg om du har spørsmål eller står fast.

Du kan gjerne knipse bilde med mobilen og sende som melding til meg.

## **Roar Nygård**

Bibliotekrådgiver IKT Nordland fylkesbibliotek roanyg@nfk.no T:+47 75650776 M:+47 95169693

[bibliotek.nfk.no](https://bibliotek.nfk.no/)

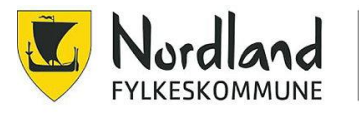

Nordland<br>fylkesbibliotek